# <span id="page-0-0"></span>**Kommunikation**

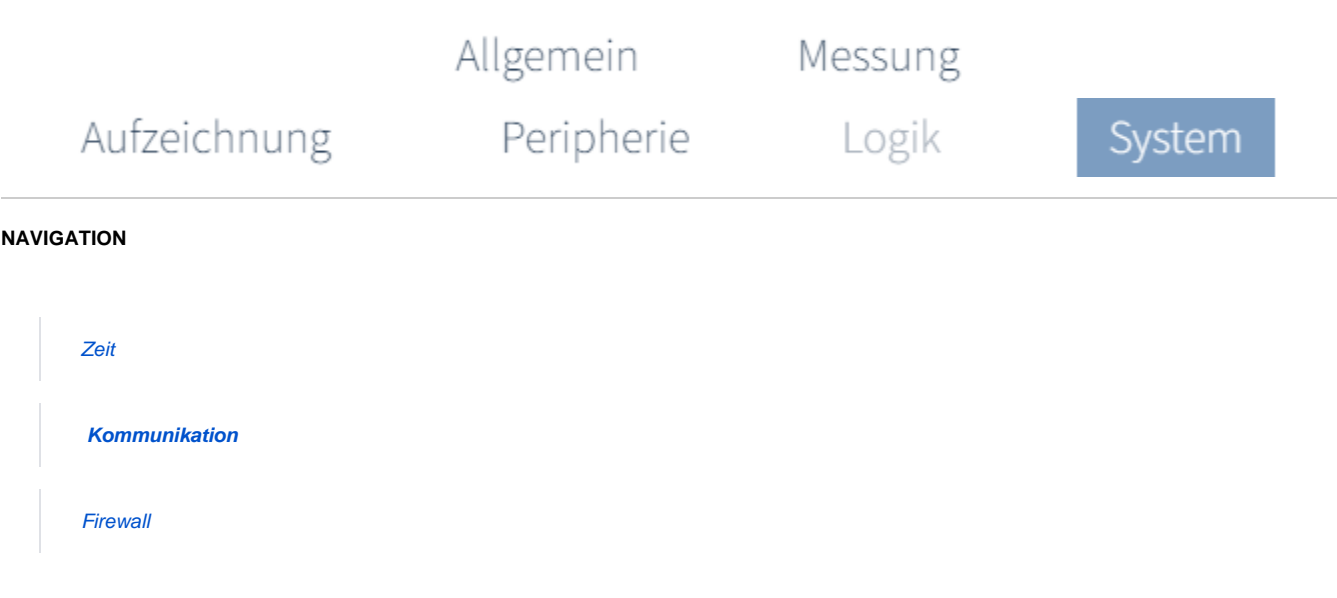

# **Welche Schnittstellen kann ich mit dem Gerät verwenden?**

**Ethernet (Modbus/TCP) und RS485 (Modbus RTU)**

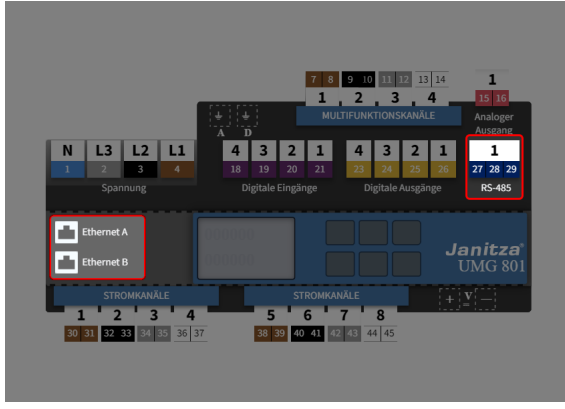

(Zum Vergrößern auf das Vorschaubild klicken)

Klicken Sie in der Geräteübersicht auf die Anschlüsse **Ethernet A/B** oder **RS-485**.

Oder

Wählen Sie in der Registerkarte **System** die Konfigurationskarte **Komm unikation.**

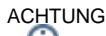

**Sachschaden durch falsche Netzwerkeinstellungen!** Falsche Netzwerkeinstellungen können Störungen im IT-Netzwerk verursachen.

Informieren Sie sich bei ihrem Netzwerkadministrator über die  $\bullet$ korrekten Netzwerkeinstellungen für Ihr Gerät.

## **Wie konfiguriere ich die Schnittstellen?**

#### **SCHRITT 1 - 2**

#### **Schnittstelle auswählen**

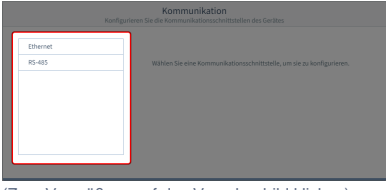

(Zum Vergrößern auf das Vorschaubild klicken)

### Wählen Sie die Schnittstelle aus. **IPv4-Konfiguration**

#### **SCHRITT 2 - 2 / OPTION 1**

#### **Ethernet (Modbus/TCP)**

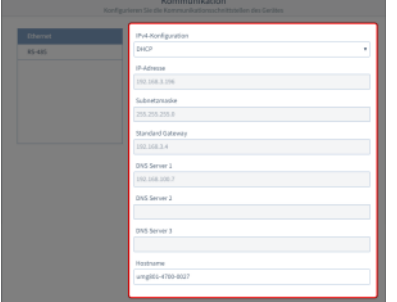

**(Zum Vergrößern auf das Vorschaubild klicken)**

Wählen Sie die Art der Adressvergabe der Ethernet-Verbindung (TCP/IP):

#### **DHCP (Standardeinstellung)**

Das Gerät erhält beim Start automatisch IP-Adresse, Netzmaske und Gateway vom DHCP-Server.

Bei dieser Auswahl ist nur noch der Hostname einstellbar. Alle weiteren Parameter sind vorgegeben.

#### **Statische IP-Adresse**

Parametrieren Sie die Kommunikations-Schnittstelle nach eigenen Anforderungen. Verwenden Sie diesen Modus für einfache Netzwerke ohne DHCP-Server.

**IP-Adresse**

Einstellung nur erforderlich, wenn zur Adressvergabe Feste IP-Adresse gewählt wurde.

- **Subnetzmaske** Einstellung nur erforderlich, wenn zur Adressvergabe Feste IP-Adresse gewählt wurde.
- **Standard Gateway** Einstellung nur erforderlich, wenn zur Adressvergabe Feste IP-Adresse gewählt wurde.
- **DNS Server** Einstellung nur erforderlich, wenn zur Adressvergabe Feste IP-Adresse gewählt wurde.
- **Hostname** Vergeben Sie einen Hostname für das System.

#### **SCHRITT 2 - 2 / OPTION 2**

#### **RS485 (Modbus RTU)**

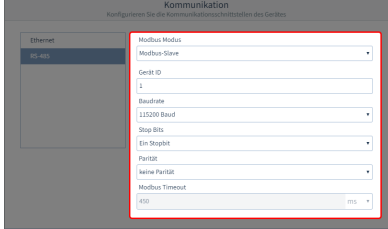

**(Zum Vergrößern auf das Vorschaubild klicken)**

#### **Modbus Modus**

**Modbus-Server (Slave)** Das Gerät ist in einer Busstruktur als Server angelegt.

**Modbus-Client (Gateway)** Das Gerät ist der Client eine Busstruktur.

#### **Geräte ID**

Wählen Sie eine Geräteadresse, mit der das Gerät in der Bus-Struktur angesprochen wird. Jede Geräteadresse existiert in einer Bus-Struktur einmal.

Einstellbereich: **1.. 247** (gemäß Modbus-Standard) **1** (Standardeinstellung)

#### **Baudrate**

Wählen Sie für alle Geräte in der Busstruktur eine einheitliche Baudrate.

**9600, 19200, 38400, 57600, 115200 Bd** (Standardeinstellung)

#### **Stoppbit**

Wählen Sie für alle Geräte in der Busstruktur einen einheitlichen Datenrahmen.

> **Ein Stoppbit** (Standardeinstellun g) **Zwei Stoppbits**

**Parität** Wählen Sie für alle Geräte in der Busstruktur einen einheitlichen Datenrahmen.

> **keine gerade ungerade** (Standardeinstellung)

**Modbus Timeout**

**Modus Modbus-Slave** Nicht einstellbar.

#### **Modus Modbus-Gateway**

1.. 450 ms Bei Auswahl eines Timeouts außerhalb dieses Zeitbereichs, kommt es zu einer Fehlermeldung.